## SuperSQL

吉沢 拓*†* 遠山 元道*†*

*† ††* 慶應義塾大学理工学部情報工学科 〒 223–8522 神奈川県横浜市港北区日吉 3–14–1

E-mail: *†*taku@db.ics.keio.ac.jp, *††*toyama@ics.keio.ac.jp

 $\text{SuperSQL}$ 

 $\text{SuperSQL, HTML},$ 

## A Visual Interface for SuperSQL Query Formulation

## Taku YOSIHZAWA*†* and Motomichi TOYAMA*†*

*† ††*Department of Information and Computer Science, Faculty of Science and Technology, Keio University Hiyoshi3–14–1, Kouhoku-ku, Yokohama-shi, Kanagawa, 223–8522 Japan

E-mail: *†*taku@db.ics.keio.ac.jp, *††*toyama@ics.keio.ac.jp

**Abstract** In SuperSQL, There is sensitive distance between the output by table and the query indicates structure. Therefore experience is required for expressing users' own image to query, inexperienced user sometimes can get unexpected result. To solve the problem, this thesis proposes the system for supporting query making with visual interface by direct manipulation, intended to connect own image and the output. **Key words** SuperSQL, HTML, Direct Manipulation, Wysiwyg

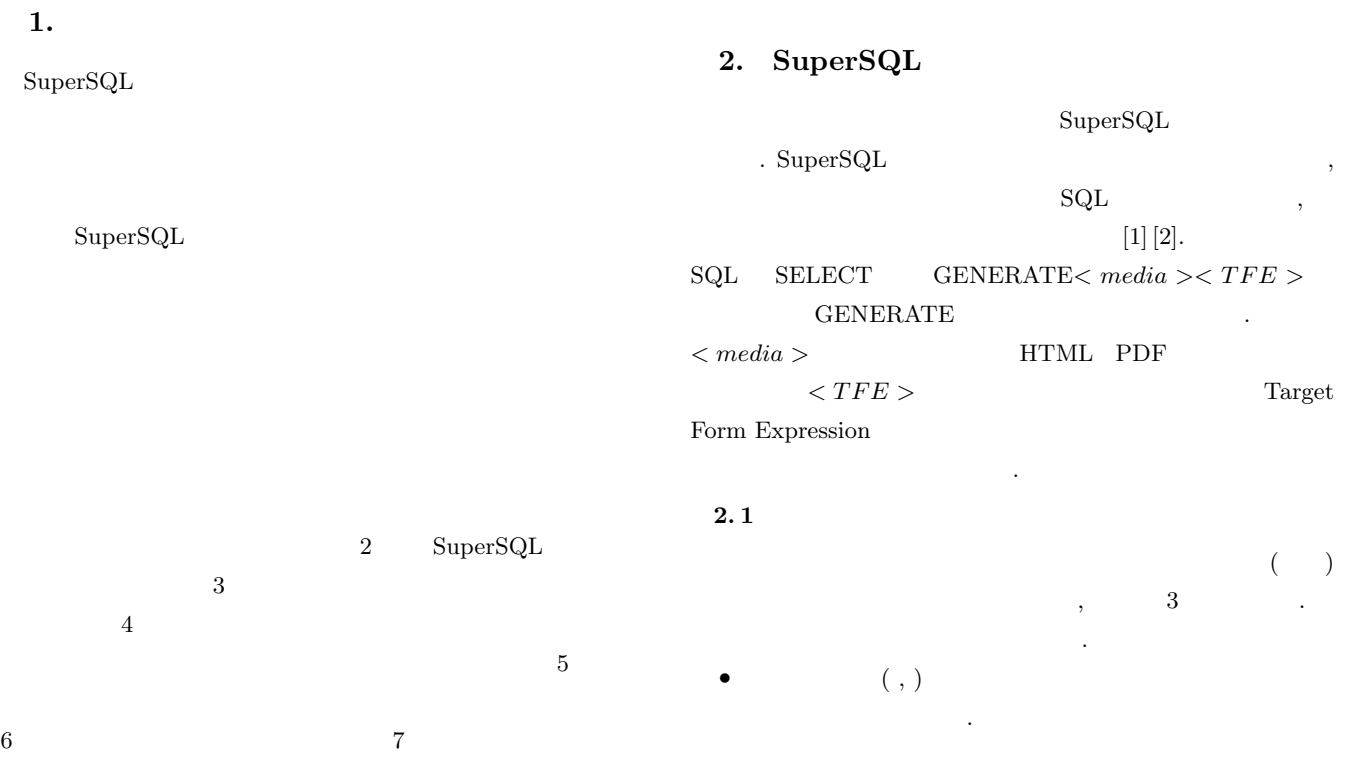

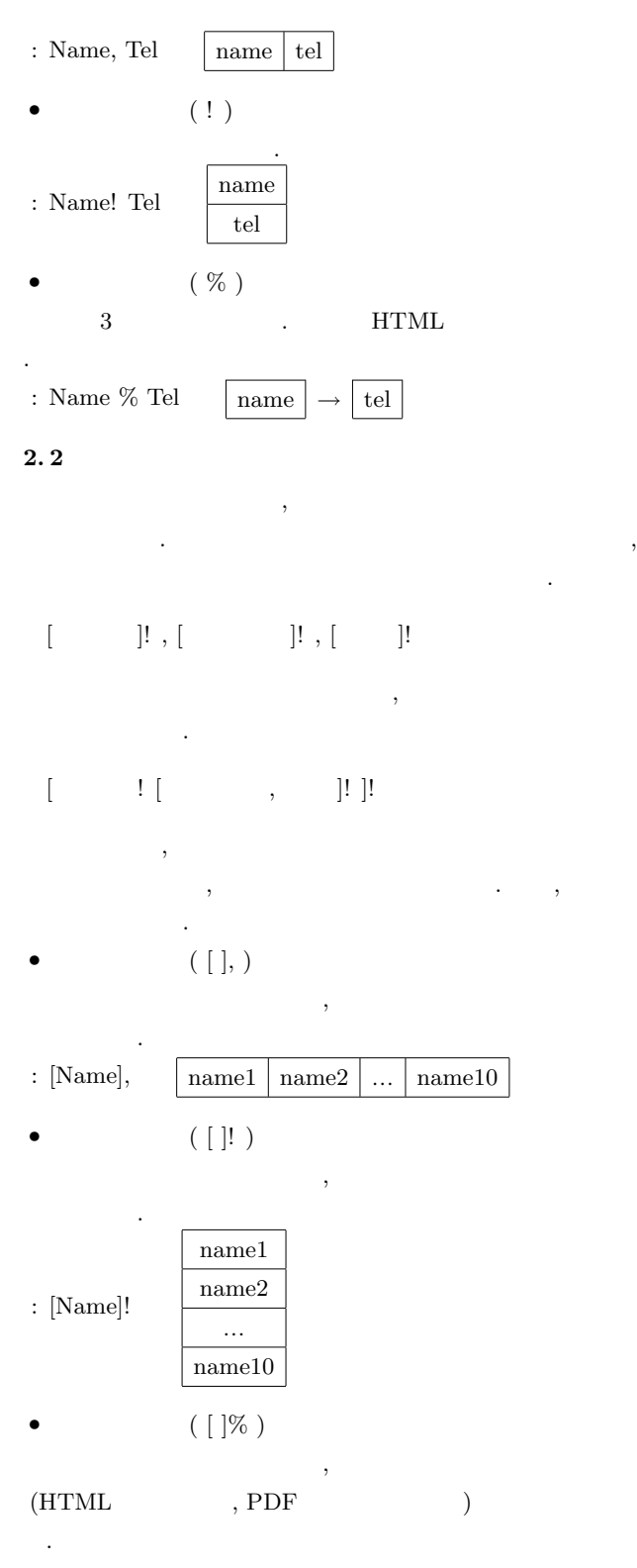

: [Name]%

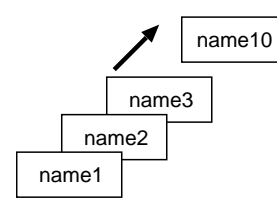

 $2.3$ 

SuperSQL *Plainquery LayoutExpression* 

 $\operatorname{SuperSQL}$ 

*GENERAT E* [ *s.city* ! [*d.name*] *,* ]!

( *G*2 (*C*2 1 (*G*1 2) ) )

 $1, 2$ 

 $2.4$ 

 $SupersQL$  $\, \, , \qquad \, \, , \qquad \, , \qquad$ the contract of the contract of  $\left( \begin{array}{ccc} \cdot & \cdot & \cdot \end{array} \right)$  $\leftarrow$  >  $\geq 0$  {  $\leftarrow$  > }

 $\mathbb{R}^n$  is the set of  $\mathbb{R}^n$  is the set of  $\mathbb{R}^n$  set of  $\mathbb{R}^n$  .  $\cdots$ , " **2. 5**

SuperSQL 代表的な関数を4つ紹介する. **2.5.1** imagefile

imagefile  $\,$ を指定する.

imagefile(id, path="./pic") **2.5.2** link (HTML  $\begin{tabular}{ll} link \end{tabular} \begin{tabular}{ll} \bf{FOREACH} \end{tabular}$ 

link(cou.name, file="./menu.sql", att=co.country) **2.5.3** invoke  $invoke$  and  $v$  and  $v$  and  $v$  and  $v$  and  $v$  and  $v$  and  $v$  and  $v$  and  $v$  and  $v$  and  $v$  and  $v$  and  $v$  and  $v$  and  $v$  and  $v$  and  $v$  and  $v$  and  $v$  and  $v$  and  $v$  and  $v$  and  $v$  and  $v$  and  $v$  and  $v$  and  $v$  , SuperSQL  $,$  invoke $\qquad \qquad ,$ 

ことで、黒度結合子と同様にリンクを生成することができることができることができる.

invoke(cou.name, file="./menu.sql", condition="ca.country="+co.country) **2.5.4** embed embed  $\blacksquare$ 

的にリンク先を生成する.

. The contract of the contract of the contract of the contract of the contract of the contract of the contract of the contract of the contract of the contract of the contract of the contract of the contract of the contrac  $HTML$  embed embed(file="./test.sql" where="ca.id=" att=ca.id)

**3.** 

 $1$ 

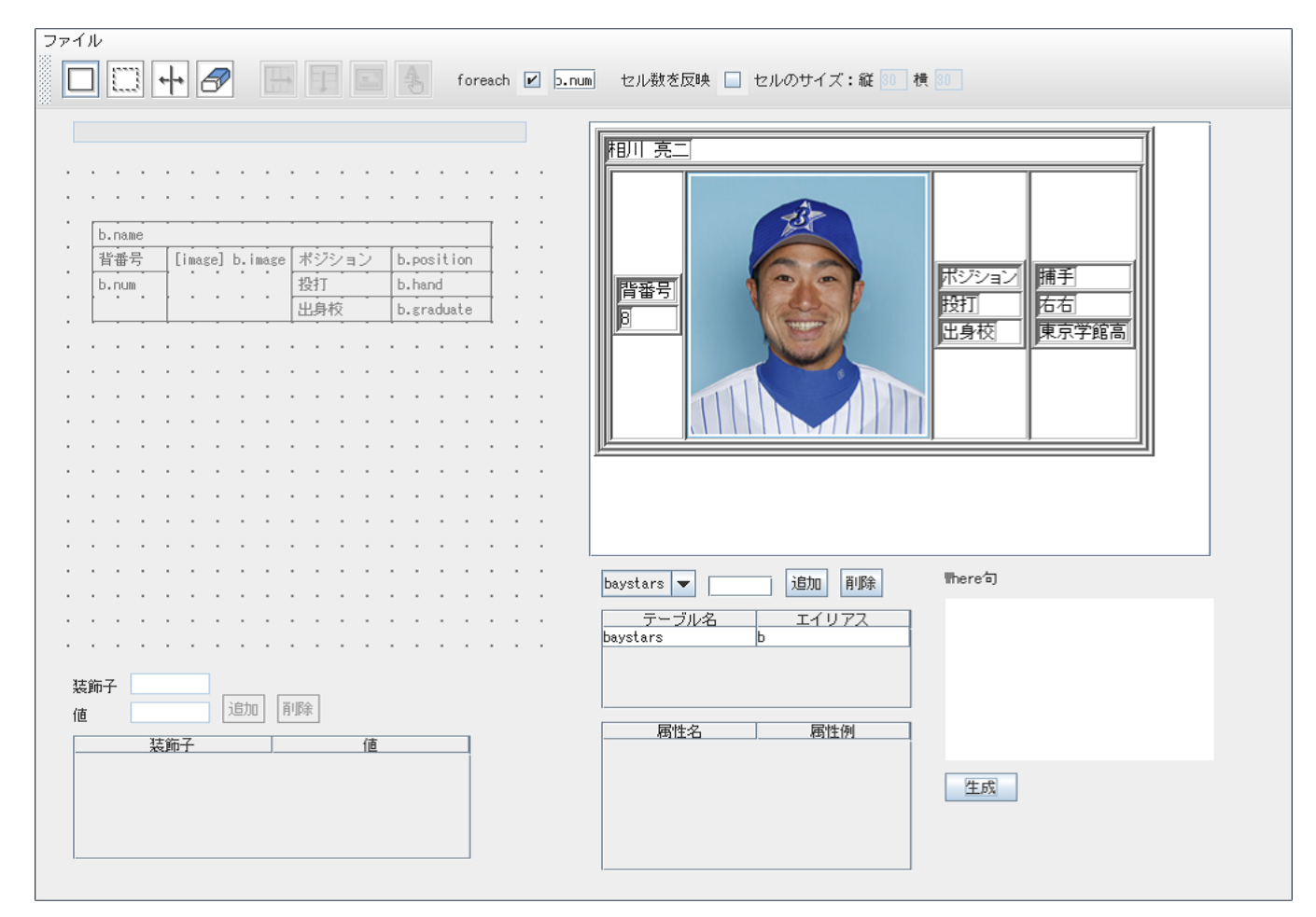

 $1$ 

## **3. 1 GENERATE**

# GENERATE

- *•* メリット **–** 入力と出力を更に近づける事が出来る
- **–** 各データごと ( :複数の選手のデータが反復される時)
- *•* デメリット **–** 全てのセルに強制的にサイズが指定されてしまうため,
- **–** 指定サイズに入りきらないデータがある場合に表示が乱
- **3.2 FROM WHERE**

### $\textsc{SuperSQL} \qquad \qquad \textsc{SuperSQL}$

## baystars 属性名  $b. \overline{num}$

#### b.name <u>ジェイジェイ ,...</u><br>外野手 ,内野手 ... b.position  $\frac{\overline{\text{b. hand}}}{\text{b. birth}}$ 右右,右左,右...<br>1970.4.18,1970...  $\frac{168}{26}$   $\frac{171}{26}$   $\frac{171}{26}$   $\frac{172}{26}$   $\frac{176}{26}$  $b. height$  $2$

 $b$ aystars  $\boxed{\bullet}$ 

テーブル名

10

## FROM

⊋

## **WHERE**

迪加 削除

エイリアス

**4.** 表構造の有効性

## $SupersQL$

## $(4.1)$

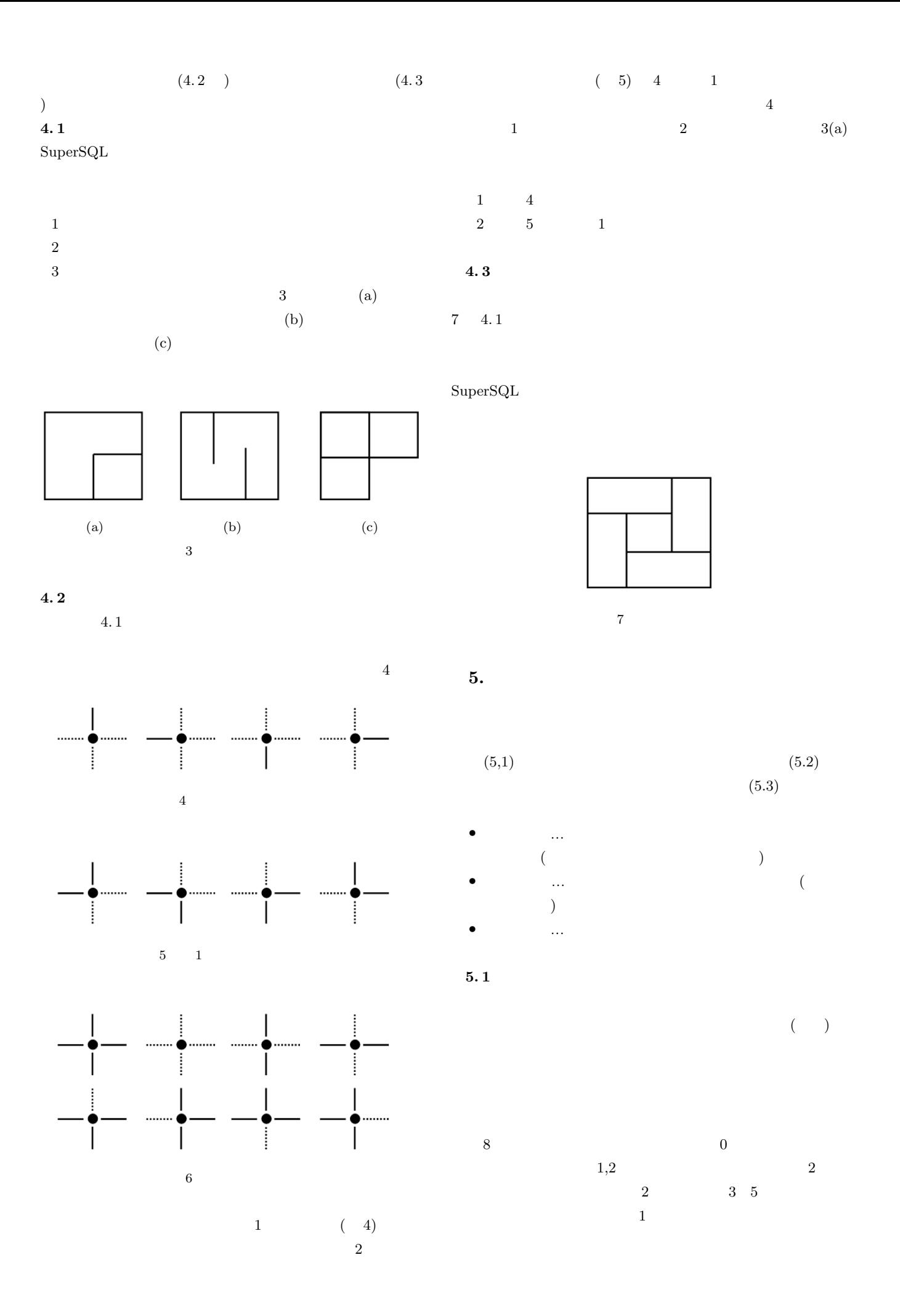

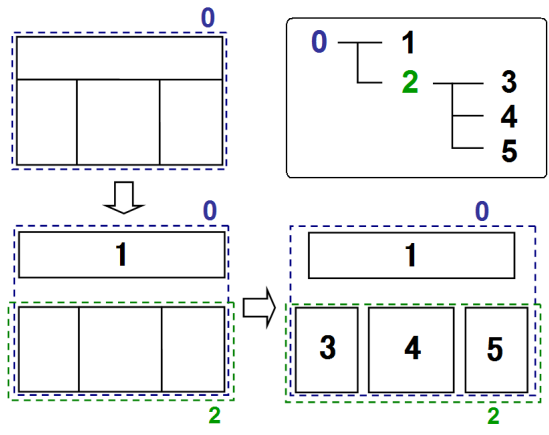

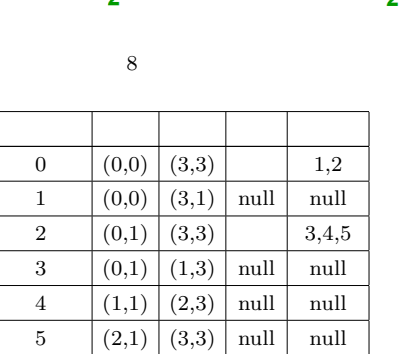

 $1$ 

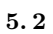

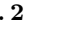

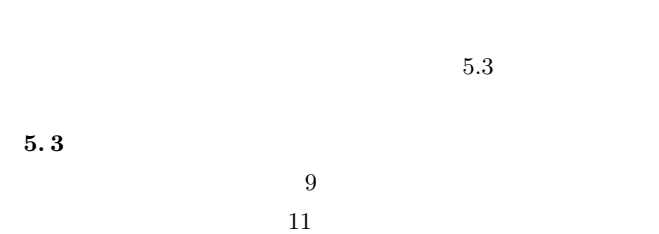

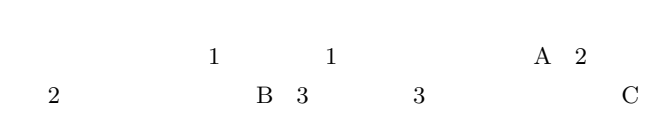

 $\sim$  $\begin{array}{lll} \text{GENERAL} & \text{GENE} \end{array}$  $ERATE$   $FROM$   $WHERE$   $(4.2)$ 

 $\operatorname{SuperSQL}$ 

**6.** 評価・検討

 $\operatorname{SuperSQL}$ 

 $\operatorname{SuperSQL}$ 

 $6$ 

 $\operatorname{SuperSQL}$ 

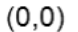

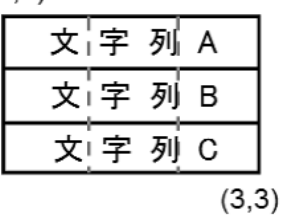

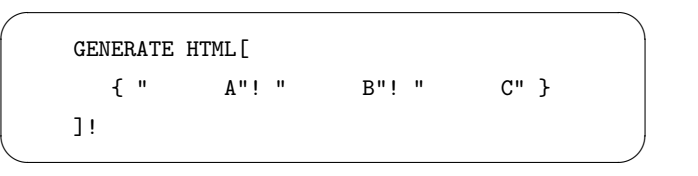

9  $\,$ 

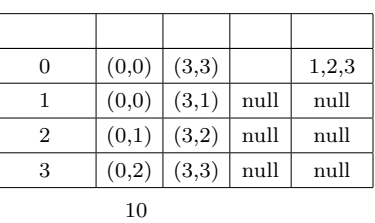

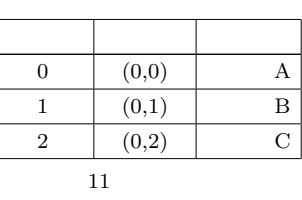

 $(6.1)$ 

)  $${\rm SuperSQL}$ 

 $\begin{array}{ccc} \text{baystars} & \text{record} \end{array}$ 

 $6.1$ 

 $\mathrm{Q}4$ 

 $\operatorname{SuperSQL}$ 

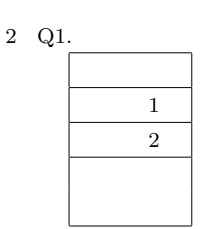

3 Q2.

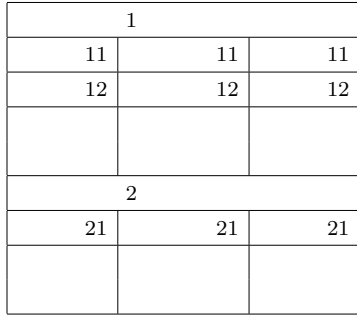

4 Q3. 名前 打率 得点 ヒット数 ホームラン 選手名 1 打率 1 得点 1 ヒット数 1 ホームラン 1 選手名 2 打率 2 得点 2 ヒット数 2 ホームラン 2  $\begin{array}{|c|c|c|c|c|}\n\hline\n3 & 3 & 3 \\
\hline\n\end{array}$ 

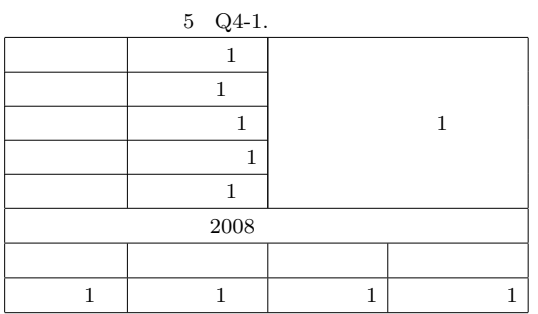

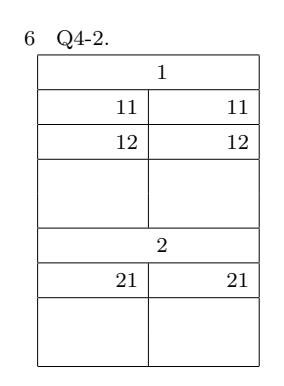

**6. 2**

 $\begin{minipage}{0.9\linewidth} \textbf{12} & \textbf{SuperSQL} \end{minipage}$ 

**7.**

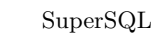

 $\operatorname{SuperSQL}$ 

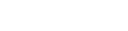

SuperSQL

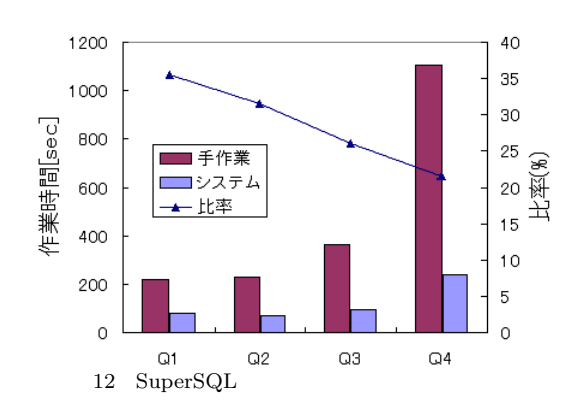

 $Q1 \t Q4$ 

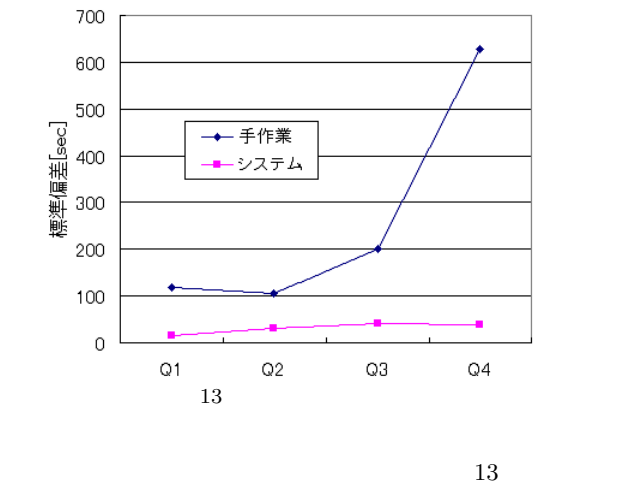

 ${\rm SuperSQL}$ 

 $\operatorname{SuperSQL}$ 

- [1] SuperSQL: http://SuperSQL.db.ics.keio.ac.jp/
- [2] M. Toyama, "SuperSQL: An Extended SQL for Database Publishing and Presentation", *Proceedings of ACM SIG-MOD '98 International Conference on Management of Data*, pp. 584-586, 1998

#### $[3]$  :  $[3]$ Vol.93,No.152 P79-88

- 通信学会,1993
- $\begin{bmatrix} 4 \end{bmatrix}$  : http://www.baystars.co.jp/
-